Penataan keyboard dan mouse Klavye ve fareyi ayarlayın Cài đặt bàn phím và chuột إعداد لوحة المفاتيح والماوس

Sambungkan adaptor daya | Güç adaptörünü takın Đấu nối bộ chuyển đổi nguồn توصيل مهايئ التيار |

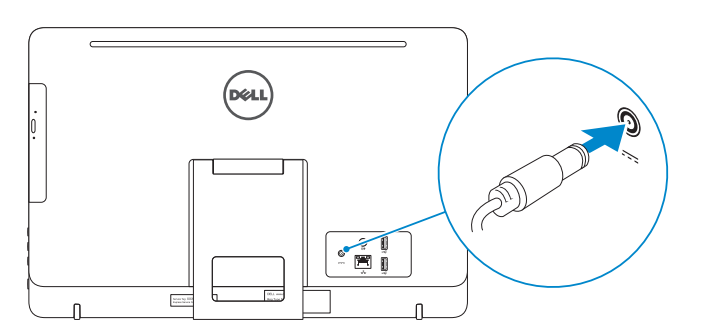

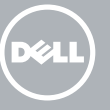

- $\wedge$  CAUTION: Your computer may have a built-in battery depending on the configuration you ordered. For optimal battery performance and life span, keep the power adapter connected to your computer when it is not in use.
- PERHATIAN: Komputer Anda dapat memiliki baterai bawaan tergantung pada konfigurasi yang Anda pesan. Untuk kinerja dan masa pakai baterai yang optimal, tetap sambungkan adaptor daya ke komputer Anda ketika dia tidak digunakan.
- DİKKAT: Sipariş ettiğiniz yapılandırmalara bağlı olarak bilgisayarınız dahili bir pile sahip olabilir. En iyi pil performansı ve kullanım ömrü için kullanmadığınız zamanlarda bilgisayarınız güç adaptörüne bağlı olsun.
- **THẬN TRỌNG: Máy tính của bạn có thể có pin tích hợp sẵn tùy thuộc vào cấu hình bạn đã đặt hàng. Để đạt hiệu quả và tuổi thọ sử dụng pin tối ưu, hãy luôn để bộ chuyển đổi nguồn đấu nối với máy tính của bạn khi không sử dụng máy.**
- تنبيه: قد يوجد بالكمبيوتر بطاريه داخليه، ودلك يعتمد على التهينه التي قمت بطلبها. لتحقيق افضل اداء واطول عمر للبطارية، إبق مهايئ التيار موصلًا بالكمبيوتر عندما لا يكون قيد الاستخدام.

# 4 Press the power button

#### See the documentation that shipped with the keyboard and mouse.

Lihat dokumentasi yang dikirimkan dengan keyboard dan mouse tersebut. Klavye ve fare ile birlikte gönderilen belgelere bakın. Xem tài liệu đi kèm với bàn phím và chuột. شاهد المستندات المرفقة بلوحة المفاتيح والماوس.

# 3 Connect the power adapter

Tekan tombol daya | Güç düğmesine basın Bấm nút nguồn اضغط على زر التشغيل |

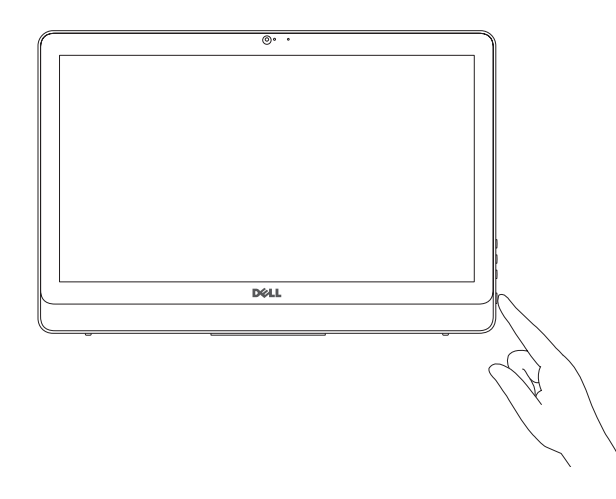

# 5 Finish operating system setup

**CATATAN:** Jika Anda menghubungkan ke jaringan nirkabel aman, masukkan kata sandi untuk akses jaringan nirkabel tersebut saat diminta.

Menyelesaikan pengaturan sistem operasi İşletim sistemi kurulumunu tamamlayın Kết thúc thiết lập hệ điều hành إنهاء إعداد نظام التشغيل

**GHI CHÚ:** Nếu bạn đang kết nối với một mạng không dây bảo mật, hãy nhập mật khẩu để truy cập mạng không dây khi được nhắc.

### Windows

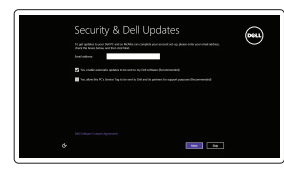

⊕ Wireless Get police energy phonon finish setting up your PC

#### **NOTE:** If you are connecting to a secured wireless network, enter the  $\overline{\phantom{a}}$  password for the wireless network access when prompted.

Enable security and updates Aktifkan keamanan dan pembaruan Güvenlik ve güncelleştirmeleri etkinleştirin Bật tính năng bảo mật và cập nhật

Connect to your network Sambungkan ke jaringan Anda

تمكين الأمان والتحديثات

Ağınıza bağlanın Kết nối vào mạng của bạn

التوصيل بالشبكة

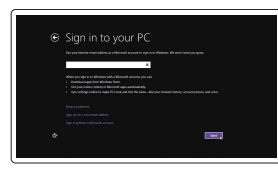

Regulatory and safety Regulasi dan keselamatan | Mevzuat ve güvenlik ممارسات الامان والممارسات التنظيمية | Quy định và an toàn

NOT: Güvenli bir kablosuz ağa bağlanıyorsanız, istendiğinde kablosuz ağ erişim parolasını girin.

Tiang alas (opsional) Sabit stand (isteğe bağlı) Đế bệ đứng (tùy chọn)<br>حامل على شكل قاعدة (اختيا*ر ي*)

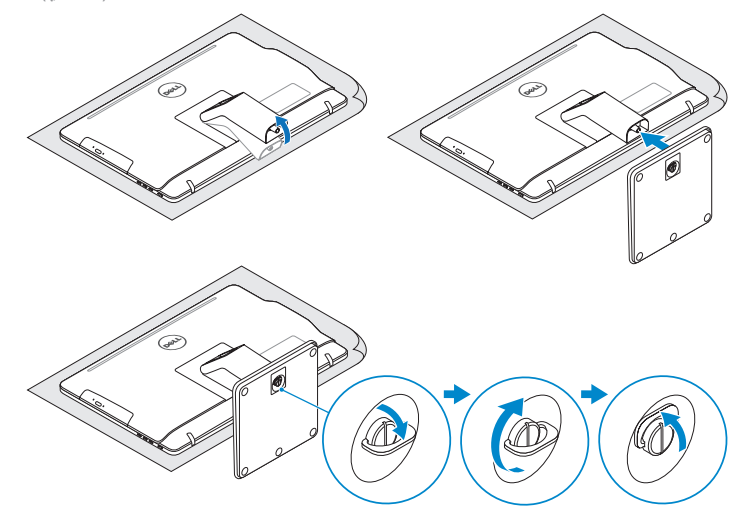

# 2 Set up the keyboard and mouse

**مالحظة:** ّ إذا كنت تقوم باالتصال بشبكة السلكية مؤمنة، فادخل كلمة المرور للوصول إلى الشبكة الالسلكية عند المطالبة بذلك.

#### Sign in to your Microsoft account or create a local account

Masuk ke akun Microsoft Anda atau buat akun lokal

Microsoft hesabınıza oturum açın veya yerel bir hesap oluşturun

Đăng nhập vào tài khoản Microsoft của bạn và tạo tài khoản trên máy tính

قمب تسجيل الدخول إلى حساب Microsoft أو قم بإنشاء حساب محلي

Product support and manuals

Manual dan dukungan produk Ürün desteği ve kılavuzlar Hỗ trợ sản phẩm và sách hướng dẫn دعم المنتج والدالئل

#### Dell.com/support Dell.com/support/manuals Dell.com/support/windows8 Dell.com/support/linux

# 1 Set up the stand

Contact Dell Hubungi Dell | Dell'e başvurun Liên hệ Dell االتصال بـ Dell|

Dell.com/contactdell

Dell.com/regulatory\_compliance

Regulatory model Model regulatori | Yasal model numarası Model quy định الموديل التنظيمي |

W15B

Regulatory type Jenis regulatori | Yasal tür Loại quy định النوع التنظيمي |

W15B002

#### Computer model

Model komputer | Bilgisayar modeli Model máy tính موديل الكمبيوتر |

Inspiron 20-3052

2015-12 Printed in China.

### Easel stand

Tiang sandaran Ayaklı stand Đế giá đỡ حامل خشبي للوحات

### Pedestal stand (optional)

Hızlı Başlangıç Kılavuzu Hư ớng d ẫn khởi đ ộng nhanh Siapkan dudukan | Ayağı kurma Lắp đặt chân đế إعداد الحامل |

# Quick Start Guide

# Inspiron 20

3000 Series

© 2015 Dell Inc.

© 2015 Microsoft Corporation. © 2015 Canonical Ltd.

**THE REAL PROPERTY OF A** 095N6FA00

# Features

Fitur | Özellikler | Tính năng الميزات |

Miring | Eğim | Xoay nghiêng | مائل

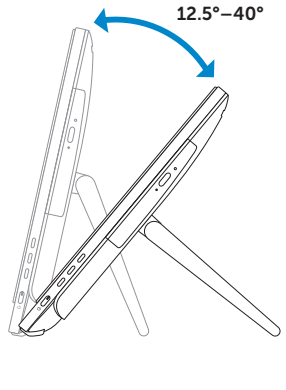

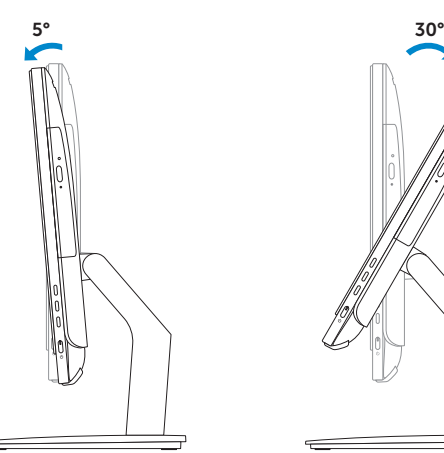

# Locate your Dell apps in Windows

Mencari Lokasi aplikasi Dell Anda di Windows Dell uygulamalarınızı Windows'ta bulun Xác định vị trí các ứng dụng Dell của bạn trong Windows حدد مكان تطبيقات Dell في Windows

### Register your computer

Daftarkan komputer Anda | Bilgisayarınızı kaydettirin Đăng ký máy tính của bạn تسجيل الكمبيوتر |

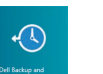

#### Dell Backup Backup, recover, repair, or restore your computer and Recovery Cadangkan, kembalikan ke kondisi normal, perbaiki,

#### SupportAssist Check and update your computer

Periksa dan perbarui komputer Anda Bilgisayarınızı kontrol edin ve güncellemeleri yapın Kiểm tra và cập nhật máy tính của bạn التحقق من الكمبيوتر الخاص بك وتحديثه

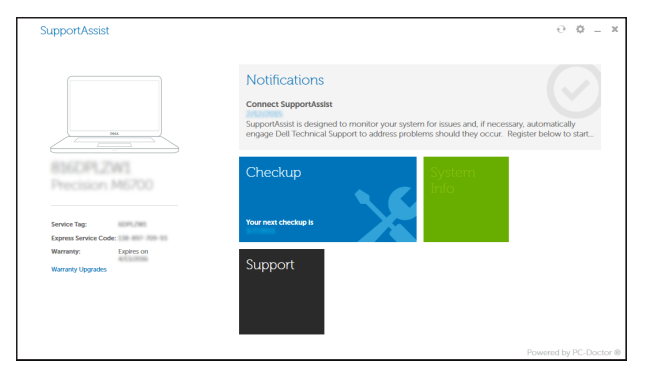

Tiang alas (opsional) | Sabit stand (isteğe bağlı) حامل على شكل قاعدة (اختياري) | Dê bệ đứng (tùy chọn)

atau pulihkan komputer Anda Bilgisayarınızda yedekleme, kurtarma, onarma veya geri yükleme yapın

Sao lưu, phục hồi, sửa chữa, hoặc khôi phục lại máy tính của bạn

النسخ االحتياطي أو االسترداد أو اإلصالح أو االستعادة للكمبيوتر الخاص بك

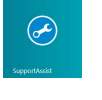

# Learn how to use Windows

- 1. Micrô (màn hình không cảm ứng) 2. Đèn trạng thái camera 3. Camera 4. Micrô (màn hình cảm ứng) 5. Khe đọc thẻ nhớ 6. Cổng USB 3.0 (2) 7. Cổng tai nghe 8. Nhãn Thẻ bảo trì
- 9. Nhãn quy định
	- 1010منفذ مهايئ التيار 11. منفذ الشبكة ) 1212منافذ 2.0 USB)2 1313منفذ إخراج الصوت 1414زر التيار 1515زر إيقاف تشغيل الشاشة 16. أزرار التحكم في السطوع (2) 17. محرك الأقراص الضوئية (اختياري)

Pelajari cara menggunakan Windows Windows'un nasıl kullanıldığını öğrenin Tìm hiểu cách sử dụng Windows تعرف على كيفية استخدام Windows

### Help and Tips

- 10. Cổng bộ chuyển đổi nguồn điện
- 11. Cổng mạng
- 12. Cổng USB 2.0 (2) 13. Cổng xuất âm thanh
- 14. Nút nguồn
- 
- 15. Nút tắt màn hình 16. Nút điều khiển độ sáng (2)
- 
- 17. Ở đĩa quang (tùy chon)
	- 1. الميكروفون (شاشة عدم اللمس)
		- مصباح حالة الكاميرا . 2
		- 3. الكاميرا
	- 4. الميكروفون (شاشة اللمس)
	- 5. قارئ بطاقات الوسائط
	- ) منافذ 3.0 USB)2 . 6
	- منفذ سماعة الرأس . 7
	- ملصق رمز الخدمة . 8 9. الملصق التنظيمي

# **Tilt**

Bantuan dan Tips | Yardım ve İpuçları Trợ giúp và Mẹo التعليمات والتلميحات |

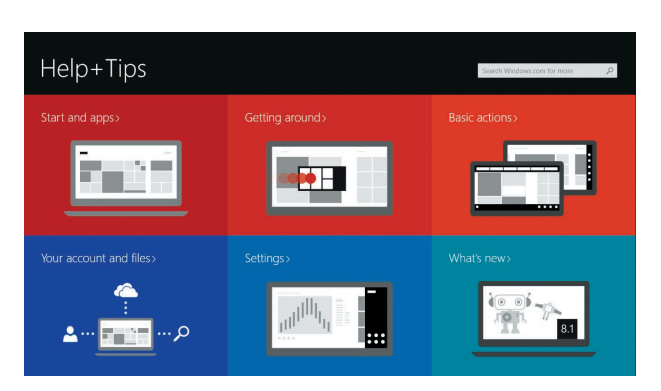

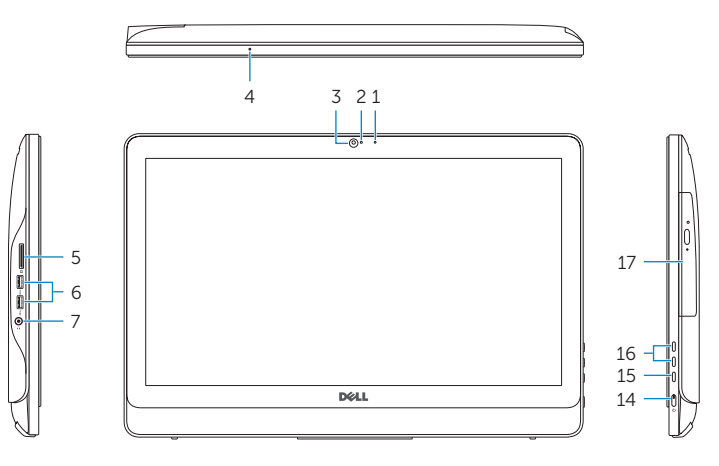

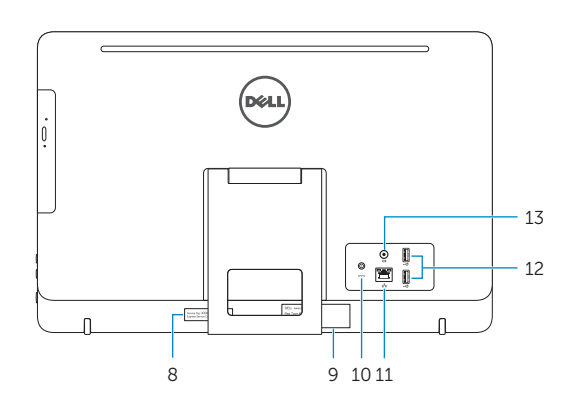

### Easel stand

Tiang sandaran Ayaklı stand Đế giá đỡ حامل خشبي للوحات

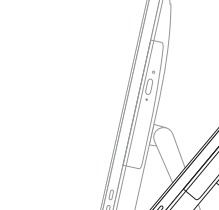

### Pedestal stand (optional)

### Ubuntu

#### Follow the instructions on the screen to finish setup.

Ikuti petunjuk pada layar untuk menyelesaikan pengaturan. Kurulumu tamamlamak için ekrandaki talimatları izleyin. Làm theo các hướng dẫn trên màn hình để hoàn tất việc thiết lập. اتبع اإلرشادات التي تظهر على الشاشة إلنهاء عملية اإلعداد.

- 1. Microphone (non-touch screen)
- 2. Camera-status light 3. Camera
- 4. Microphone (touch screen)
- 5. Media-card reader
- 6. USB 3.0 ports (2)
- 7. Headset port
- 8. Service Tag label 9. Regulatory label
- 1. Mikrofon (non layar sentuh)
- 2. Lampu status kamera
- 3. Kamera
- 4. Mikrofon (layar sentuh)
- 5. Pembaca kartu media
- 6. Port USB 3.0 (2) 7. Port headset
- 8. Label Tag Servis
- 9. Label regulatori
- 1. Mikrofon (dokunmatik olmayan ekran) 2. Kamera durum ışığı
- 3. Kamera
- 4. Mikrofon (dokunmatik ekran)
- 5. Ortam kartı okuyucu
- 6. USB 3.0 bağlantı noktaları (2)
- 7. Mikrofonlu kulaklık bağlantı noktası
- 8. Servis Etiketi
- 10. Power-adapter port 11. Network port 12. USB 2.0 ports (2) 13. Audio-out port 14. Power button 15. Screen -off button 16. Brightness-control buttons (2) 17. Optical drive (optional)
- 10. Port adaptor daya 11. Port jaringan 12. Port USB 2.0 (2) 13. Port Audio-out 14. Tombol daya 15. Tombol mematikan layar 16. Tombol kontrol kecerahan (2) 17. Drive optik (opsional)
- 9. Yasal etiket 10. Güç adaptörü bağlantı noktası 11. Ağ bağlantı noktası 12. USB 2.0 bağlantı noktaları (2) 13. Ses çıkışı bağlantı noktası 14. Güç düğmesi 15. Ekran kapatma düğmesi 16. Parlaklık denetimi düğmeleri (2)
	- 17. Optik sürücü (isteğe bağlı)